To make things easier on you, in future, if you could download the PDF, fill it in, save it to your computer and then email it, that would be great. I have some instructions below if that helps.

First you want to download the form:

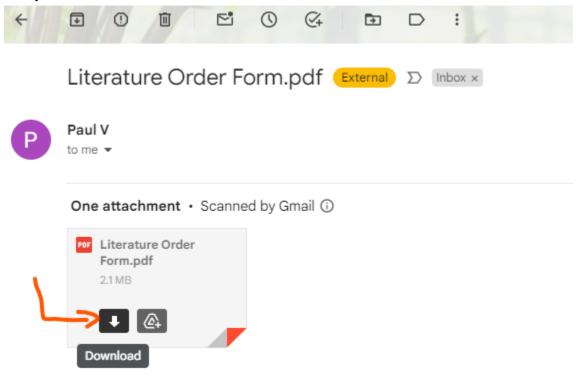

Then you want to open the download:

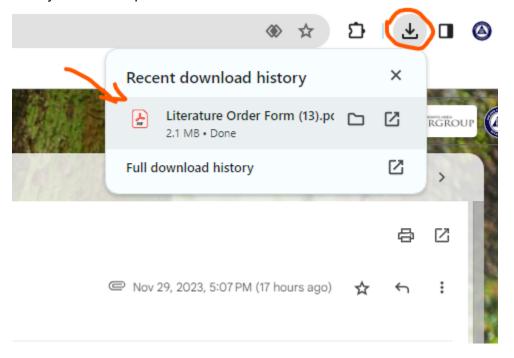

The Fillable PDF form will open in a new window:

Please fill in your group name (or if this is a personal order, your name), Add the date of the order. Add in the number for each item you want.

Then you Save the PDF and then click on the downloaded item at the top of your screen. This will re-open the saved form in a new window:

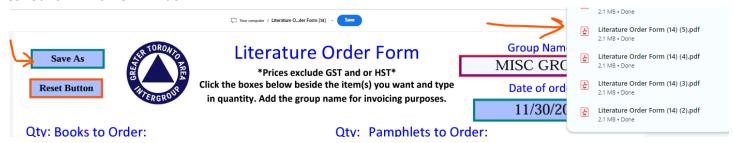

After that, your order form will be stored in your "Downloads" file folder on your computer.

You will then email it as an attachment when sending it to the <u>Litdept@aatoronto.org</u> email.

Please note that the "reset" button will clear the form. This is useful for future orders.